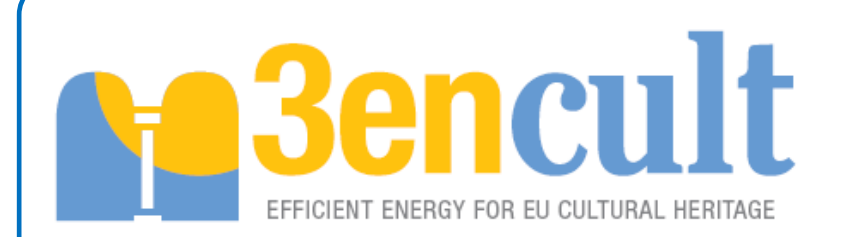

# **D 7.1 Calculation tool for the certification of historic buildings**

# **EUROPEAN COMMISSION DG Research and Innovation**

**Seventh Framework Programme** 

**Theme [EeB.ENV.2010.3.2.4-1]** 

**[Compatible solutions for improving the energy efficiency of historic buildings in urban areas]** 

**Collaborative Project – GRANT AGREEMENT No. 260162** 

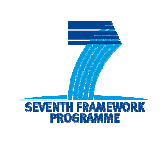

The European Union is not liable for any use that may be made of the Information contained in this document which is merely representing the authors view

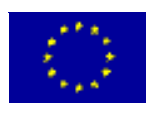

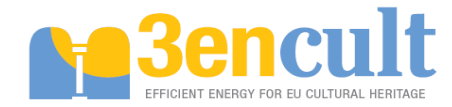

#### Technical References

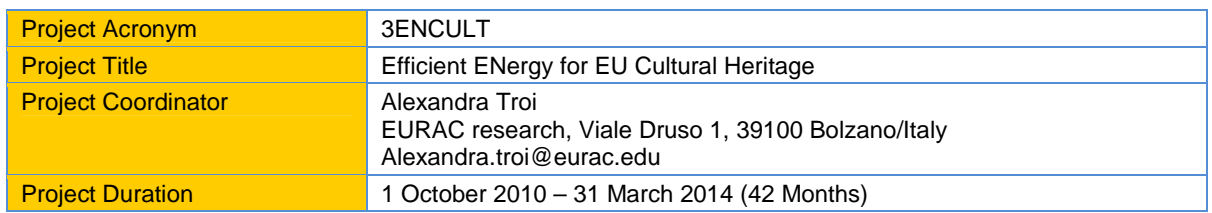

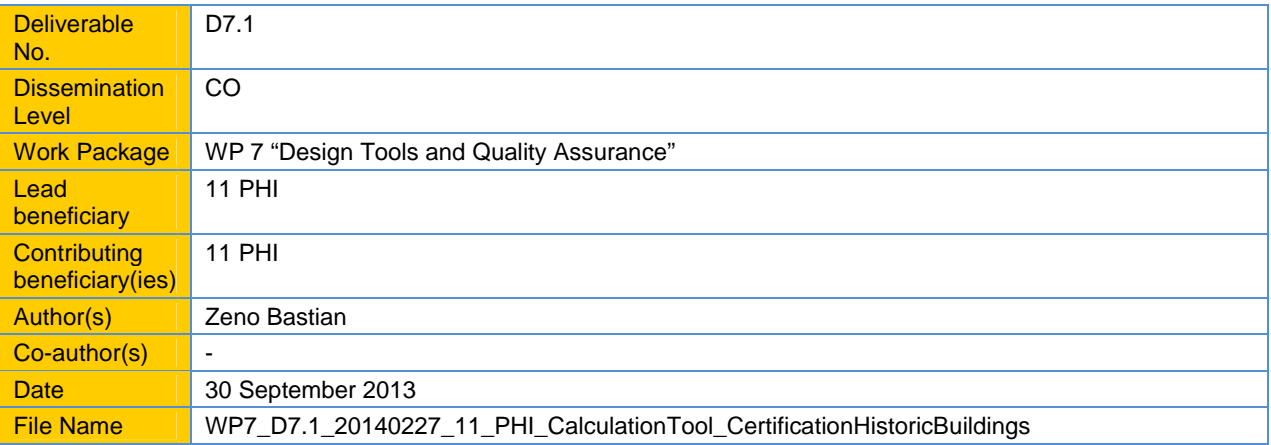

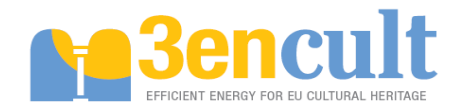

# **Table of Content**

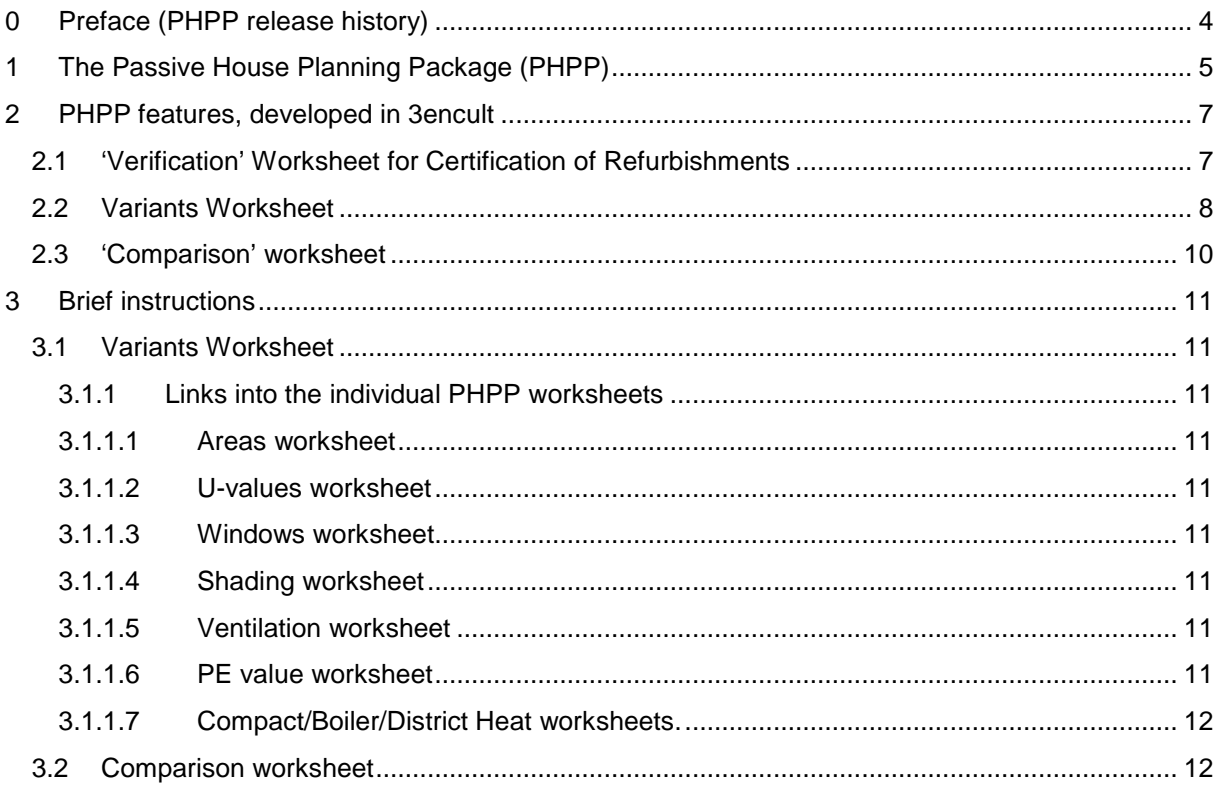

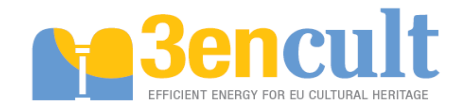

D 7.1 Calculation tool for the certification of historic buildings (Final)

### **0 Preface (PHPP release history)**

The new features described below have been built into the PHPP version 2007, which was the currently distributed version at the beginning of the 3encult project. In Sep. 2011 PHPP Version 6, the first of 3 major PHPP updates since, was released. In 2012 PHPP7 was released, which already included the EnerPHit verification for certification of historic buildings carried over from the 3encult PHPP 2007. The other two main new features, the Variants and the Comparison worksheet are still in version 2007 only, in which they originally have been developed. This version is also uploaded as final deliverable for 3encult. However, these two new features will not be abandoned, but will be integrated into the upcoming PHPP 9, which will probably be released in the second quarter of 2014. For this integration work no 3encult funds will be used.

### **1 The Passive House Planning Package (PHPP)**

Does energy-conscious design require sophisticated simulations?

This was indeed the case for the first Passive Houses that were completed in 1991. Calculating the energy balance of buildings with very low energy consumption is a demanding task - existing regulations, standards and prestandards lack the required precision. Nevertheless, the Passive House Institute has identified the critical factors for preparing reliable balances - with tools that are simple to use and with acceptable effort in terms of data input. The Passive House Planning Package (PHPP) is a clearly structured design tool that can be used directly by architects and designers.

The PHPP includes tools for

- $\Box$  calculating the U-values of components with high thermal insulation
- □ calculating energy balances
- □ designing comfort ventilation
- □ calculating the heating load
- □ summer comfort calculations
- $\Box$  and many other useful tools for reliable design of Passive Houses and retrofits

PHPP was presented for the first time in 1998 and has since been continuously developed further. At the core of the package are worksheets for heating and cooling energy balances, heat distribution and supply, electricity demand and primary energy demand.

New design modules have been added successively, e.g. calculation of window parameters, shading, heating load and summer performance.

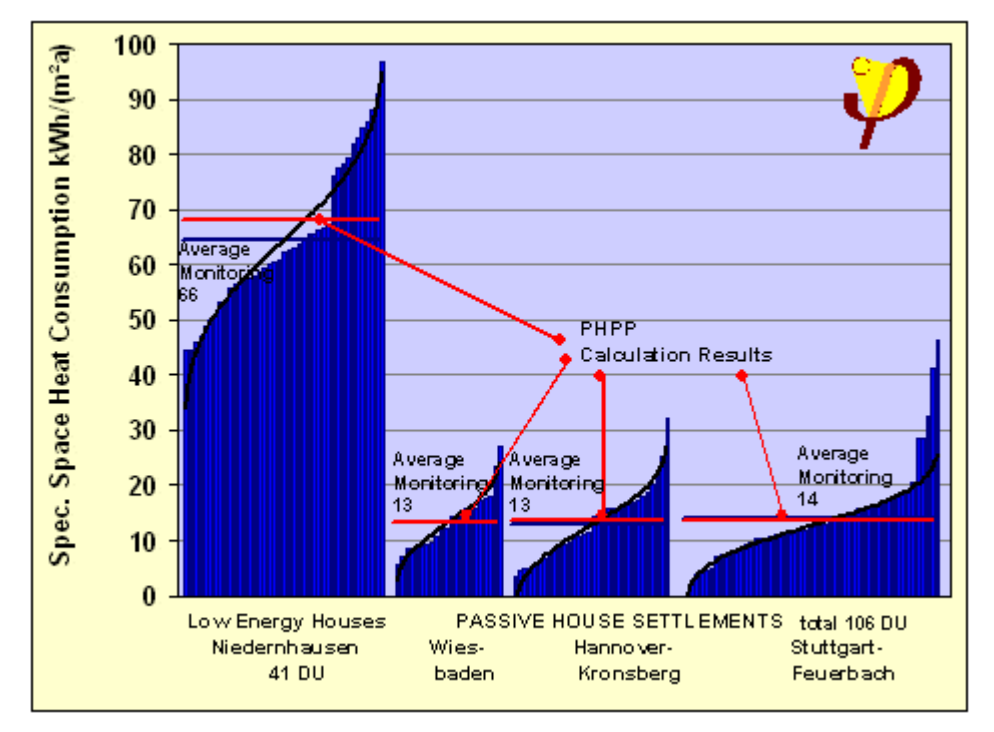

#### **Figure 1 Diagram: Comparison of PHPP calculation with consumption measurements in housing developments with low energy and Passive Houses.**

The PHPP is continuously validated and refined based on measurements and new research results. As part of accompanying scientific research studies, measurements from more than 300 projects have so far been compared with calculation results. Of crucial significance was the CEPHEUS project undertaken as part of the European "Thermie" programme, during which housing developments were

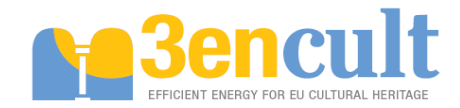

constructed according to passive house standards and scientifically accompanied at 14 different European locations (more).

The PHPP energy balance module was shown to be able to describe the thermal building characteristics of Passive Houses as well as buildings with poorer energy standards surprisingly accurately.

The diagram above shows the results of a comparison between measurements and PHPP calculations for different Passive Houses at different locations. It is interesting to note that in all cases, irrespective of the thermal insulation standard of the buildings, there is high (relative) scatter due to user behaviour, but the calculations were in excellent agreement with the average measurement results.

# **2 PHPP features, developed in 3encult**

### **2.1 'Verification' Worksheet for Certification of Refurbishments**

Former versions of the PHPP could only be used for Passive House verification and certification. A new feature which has been developed within the 3encult project and integrated into the general distribution version of PHPP, allows designers to verify the energy demand in modernised historic buildings or other refurbishment projects.

A dropdown menu in the Verification worksheet with the options "Passive House" or "EnerPHit" (Energy retrofit with Passive House components) can now be chosen. The energy performance of the building in question is subsequently rated according to the corresponding certification criteria.

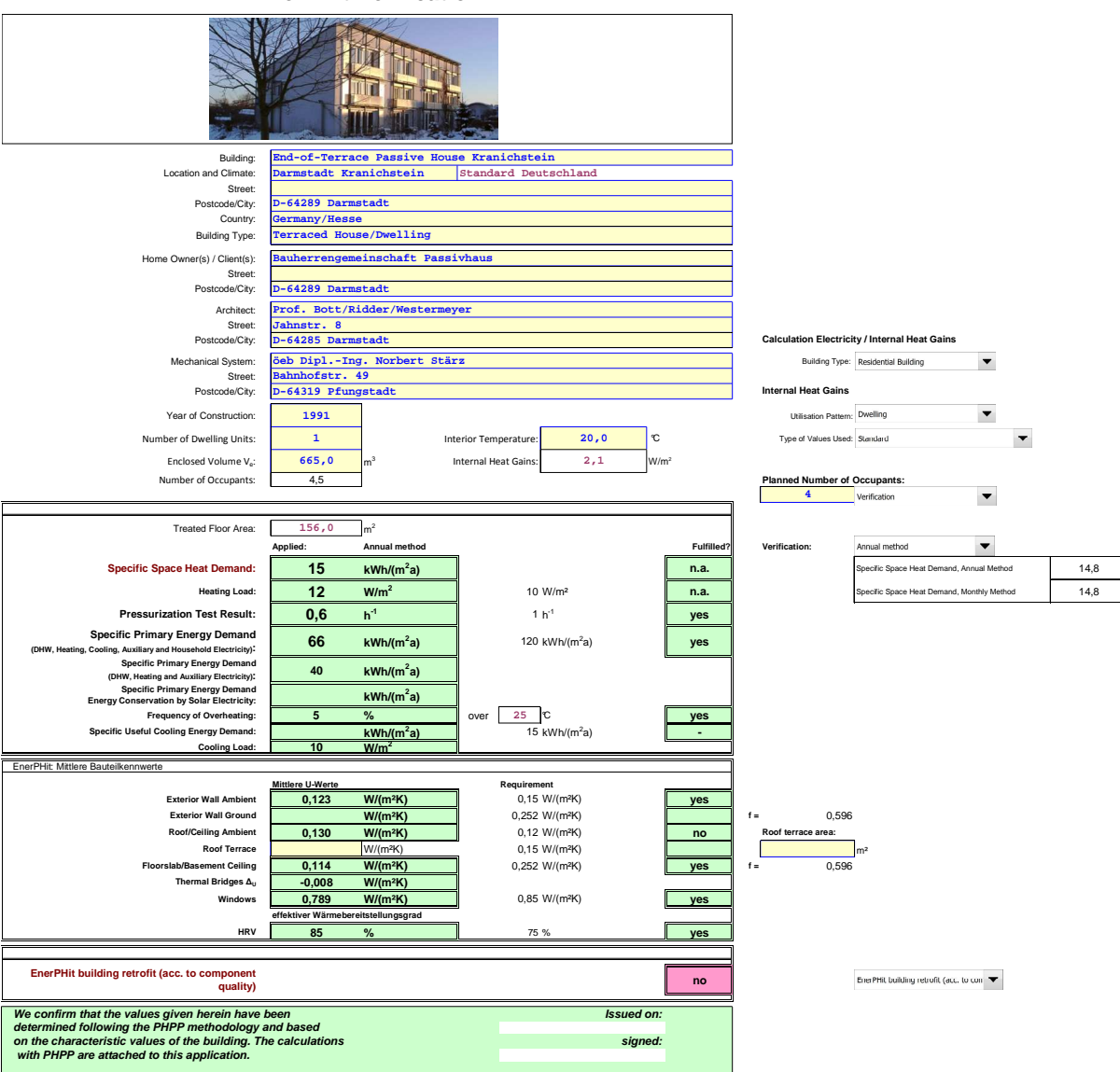

#### **EnerPHit Verification**

**Figure 2 Screenshot of the new "Verification" worksheet, which also allows for certification of refurbished historic buildings.** 

Variants Worksheet

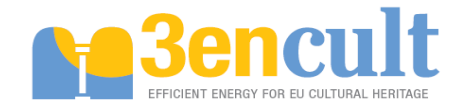

### **2.2 Variants Worksheet**

When new Passive Houses are built, there is generally one consistent planning design, which is realized continuously during a limited time span. Therefore the existing PHPP was able to consider only one version of a building, e.g. only one assembly and U-value for a specific part of the exterior wall. This has been sufficient for new buildings.

In refurbishments of historic buildings there are at least two versions, that have to be considered. These are the states before and after refurbishment. Frequently refurbishments are not carried out as a complete renovation at one point of time. Instead the different energy saving measures are carried out step by step at the moments when the component in question has to be overhauled anyway. An important improvement is the possibility, to parallely represent each stage of the refurbishment process with the corresponding calculation results.

For this a new "Variants" worksheet has been created within 3encult. The worksheet allows for the representation of different refurbishment stages or also of different variants of the same stage. In the top row of the worksheet, the different stages are denominated and numbered. One of the variants can be chosen and "activated"; i.e. the values of this variant are used in the other PHPP worksheets. In the brown area of the worksheet the calculation results for annual heating demand etc. are shown parallely for each variant. In the rows below the specific values for each variant and component can be entered, e.g. the wall insulation thickness. The value for the "activated" variant is displayed under 'active'.

An earlier version of the PHPP updated with the new Variants worksheet and including the necessary instructions has been send to the Local Case Study Teams.

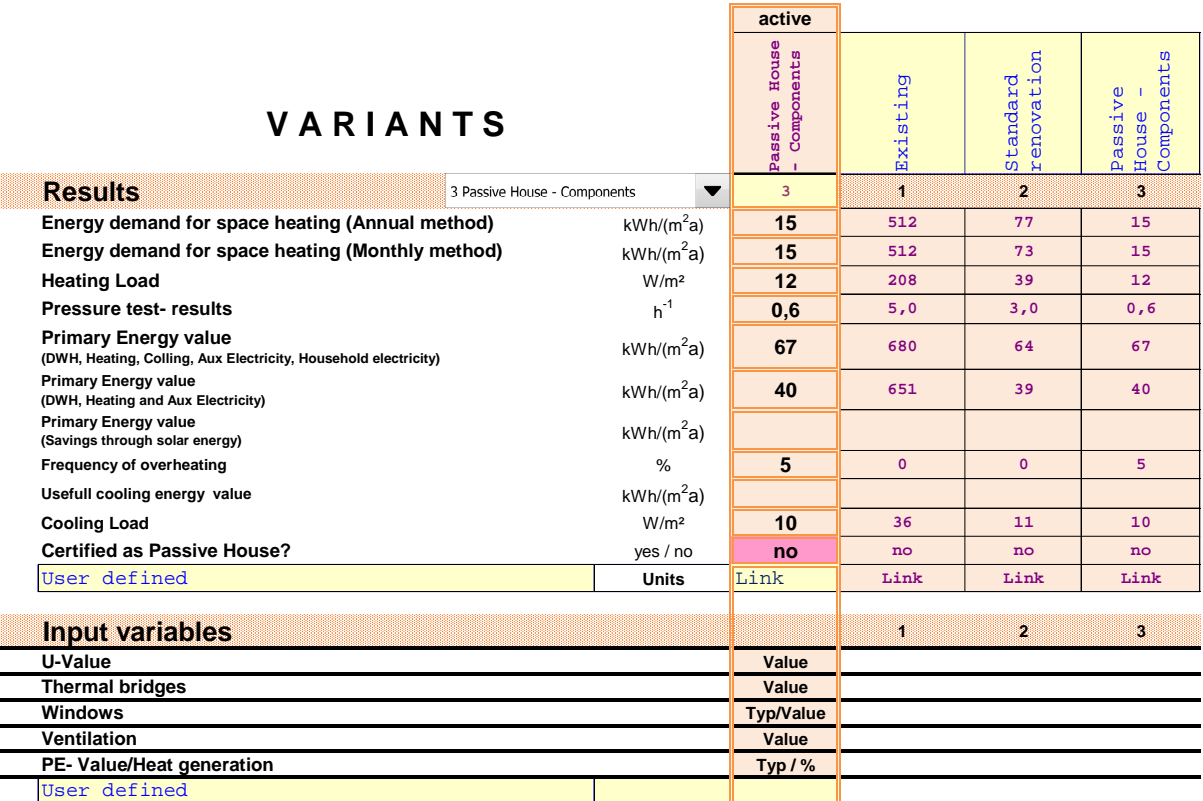

**Figure 3 Screenshot of the new "Variants" worksheet, developed within 3encult** 

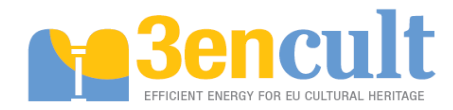

#### D 7.1 Calculation tool for the certification of historic buildings (Final)

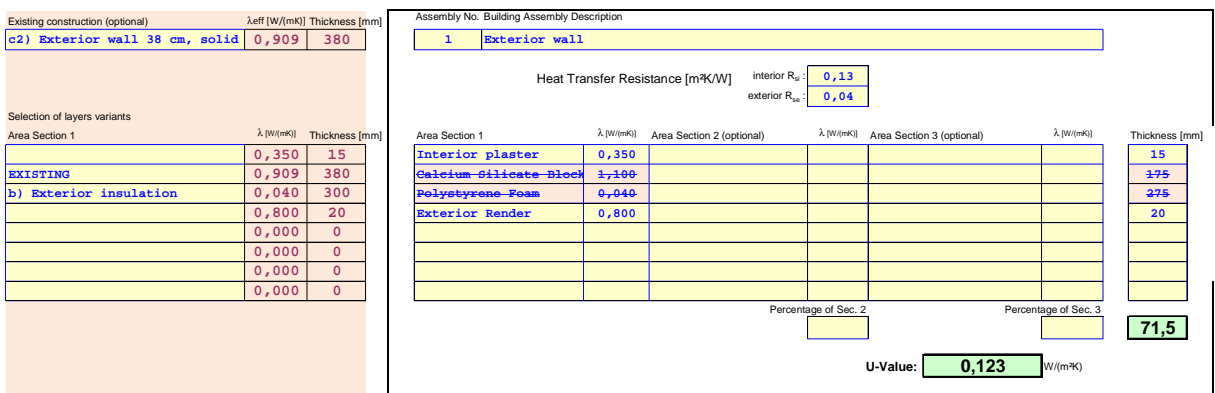

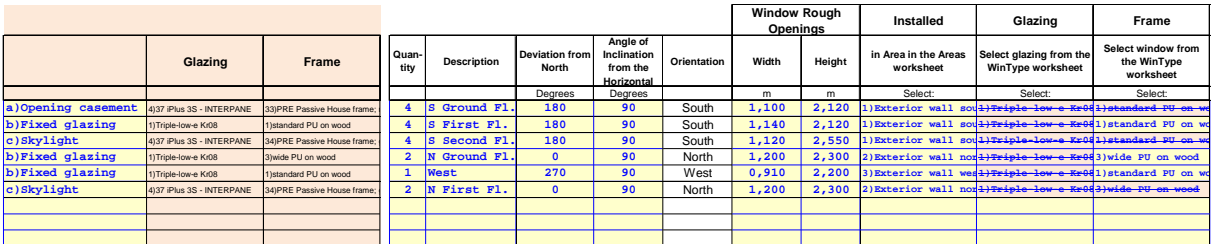

**Figure 4 Screenshots of the adapted U-Values (top) and Windows (bottom) worksheets, with new columns for the Parameter worksheet data.** 

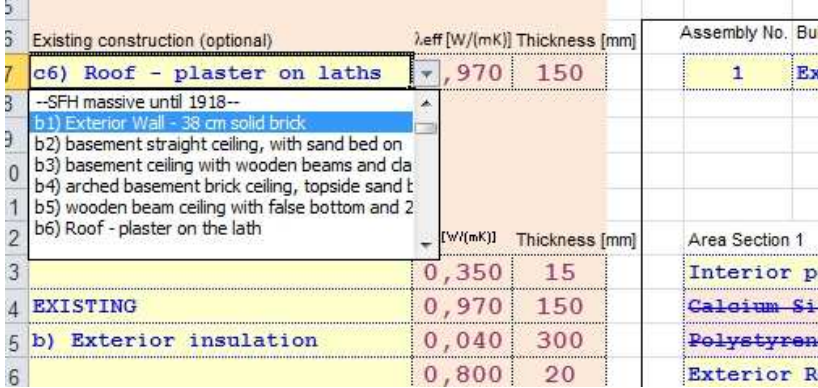

**Figure 5 Existing wall, roof, basement ceiling and window constructions from different construction ages with their respective thermal properties can be chosen from a large included database.** 

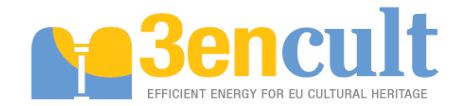

### **2.3 'Comparison' worksheet**

In the new 'Comparison' worksheet it is possible to calculate the economics of energy retrofit measures for insulation of the opaque building shell and thermal bridge reduction as well as for new windows. The calculation is based on the inputs made in the 'Variants' worksheet. The results include the calculated yearly net profit generated by the measure as well as the cost for 1 saved kWh of energy. The maximum investment sum, at which the energy saving measure will still be profitable, is also given.

The user is also shown the calculated energy savings as usable energy, final energy, primary energy and the corresponding  $CO<sub>2</sub>$ -emissions.

The results for interior surface temperatures help the user evaluate, if a construction fulfils minimum requirements regarding thermal comfort and prevention of mould growth.

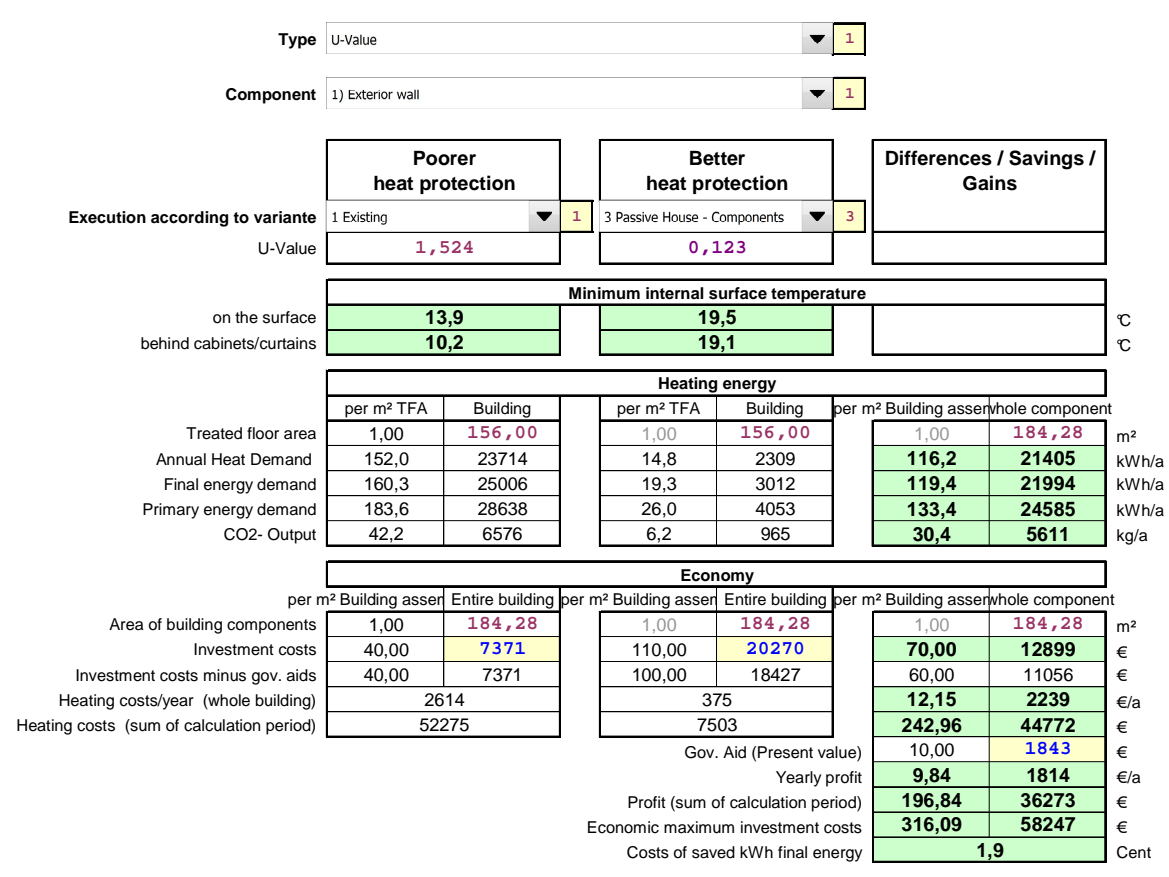

#### **Comparison of Two Variants**

**Figure 2 Screenshot of the new 'Comparison' worksheet** 

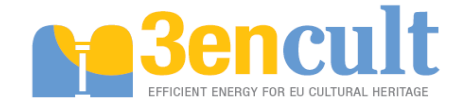

# **3 Brief instructions**

In order for the variant calculation to work, automatic calculation of tables has to be activated. Otherwise the variants will only be recalculated during opening and saving of files.

### **3.1 Variants Worksheet**

In row 4 names for up to 10 variants can be entered (for more variants the worksheet can be extended easily. However this will increase calculation time proportionally).

Results for all variants und for the active variant selected in cell D5 are shown in rows 6 to 16.

The parameters for the individual variants are entered from row 112 downwards. For this each section can be opened by clicking on the plus symbol at the left margin. All important parameters are already pre-linked to the individual PHPP worksheets. A basic rule is: if there is no entry for a parameter in the Variants worksheet (empty cell), the value which has been manually entered "the normal way" in the corresponding entry cell is used for calculation. If there is an entry for this parameter for the active variant and variant calculation is activated in the corresponding worksheet, the value from the Variants worksheet "overwrites" the value in the PHPP (it appears brown and crossed out).

#### **3.1.1 Links into the individual PHPP worksheets**

Wherever variant calculation is provided, a section for variant calculation can be made visible by clicking on the plus symbol at the top margin. When variant calculation is not active, no difference to earlier PHPP versions is noticeable.

#### **3.1.1.1 Areas worksheet**

Psi values can be carried over from the Variants worksheet. For this to function, an X has to be entered in column B next to the thermal bridge.

#### **3.1.1.2 U-values worksheet**

In column A individual assembly layers, which have been defined in the Variants worksheet can be selected. Lambda value (only area section 1) and thickness from the corresponding variant are used. As an additional feature, for each assembly an existing construction can be chosen (based on a catalogue). In the layer corresponding to the existing construction "EXISTING" is chosen.

#### **3.1.1.3 Windows worksheet**

A window as combination of frame and glazing, which has been predefined in the Variants worksheet, can be selected in column A.

#### **3.1.1.4 Shading worksheet**

For each of the predefined windows a shading situation can also be defined (reveal and overhang shading, only)

#### **3.1.1.5 Ventilation worksheet**

The values are carried over form the variants worksheet, if cell A4 is activated.

#### **3.1.1.6 PE value worksheet**

The values are carried over form the variants worksheet, if cell A4 is activated.

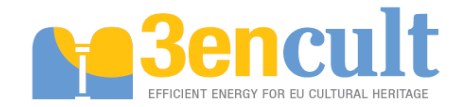

#### **3.1.1.7 Compact/Boiler/District Heat worksheets.**

The values are carried over form the variants worksheet, if activated in column A.

#### **3.2 Comparison worksheet**

Two variants, which have been predefined in the Variants worksheet, can be compared regarding energy demand and economic viability. Additionally the surface temperature of standard assemblies is given.

Select the type of component to be compared in cell D5: U values (assemblies from the U values worksheet), thermal bridges or windows. Additionally two variants can also be compared as complete buildings. If "manual input" is selected a simplified calculation is carried out, which is more or less independent from the building entered in the PHPP.

In cell D7 the component to be compared from the category chosen above is selected. In row 10 select which variants should be compared.

If single components are compared, a complete PHPP is calculated in the background for each of the two variants. For this calculation the two buildings only differ in the selected component. All others components are as in variant "Better heat protection". This includes the heating system. The results of this calculation are shown in cells D27:I31.

In columns L and M the results of the comparison between the two PHPPs are shown for the component and for the whole building.